## PACKET TRACER 네트워크 기말고사 실습

91416131 민유진 91416179 박진아

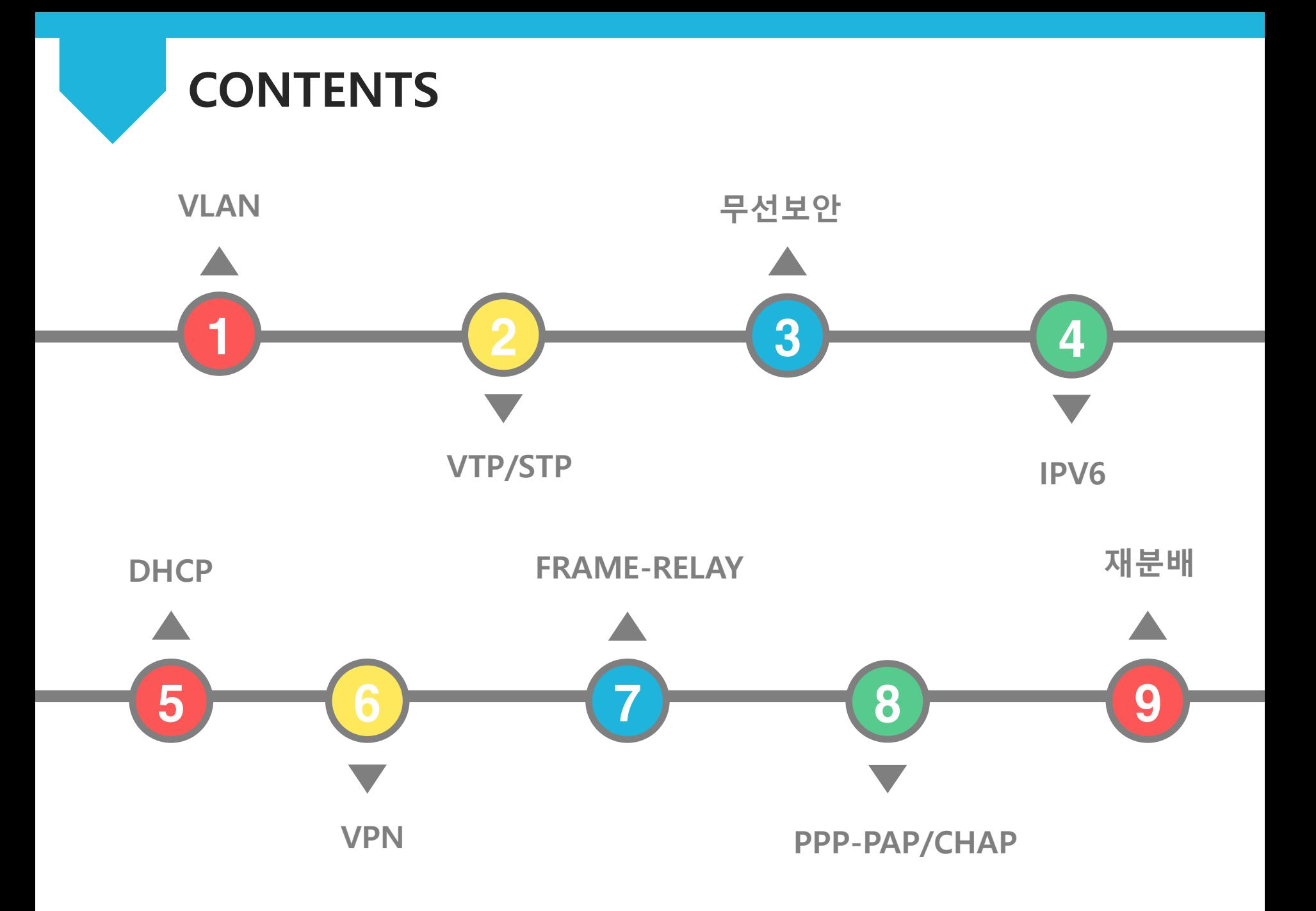

전체 토폴로지

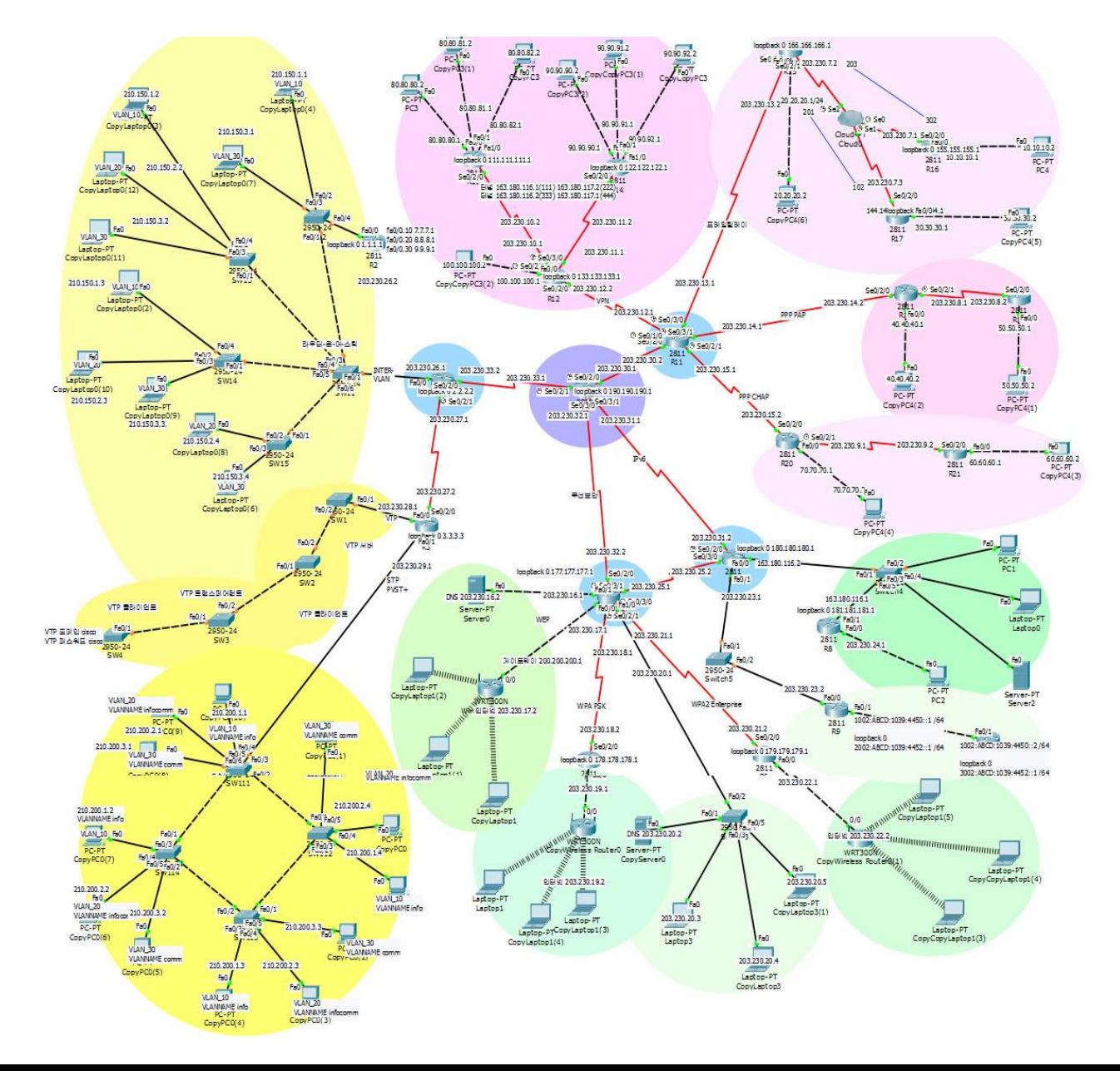

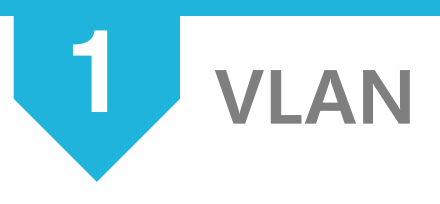

**VLAN** 

(Virtual Local Area Network)

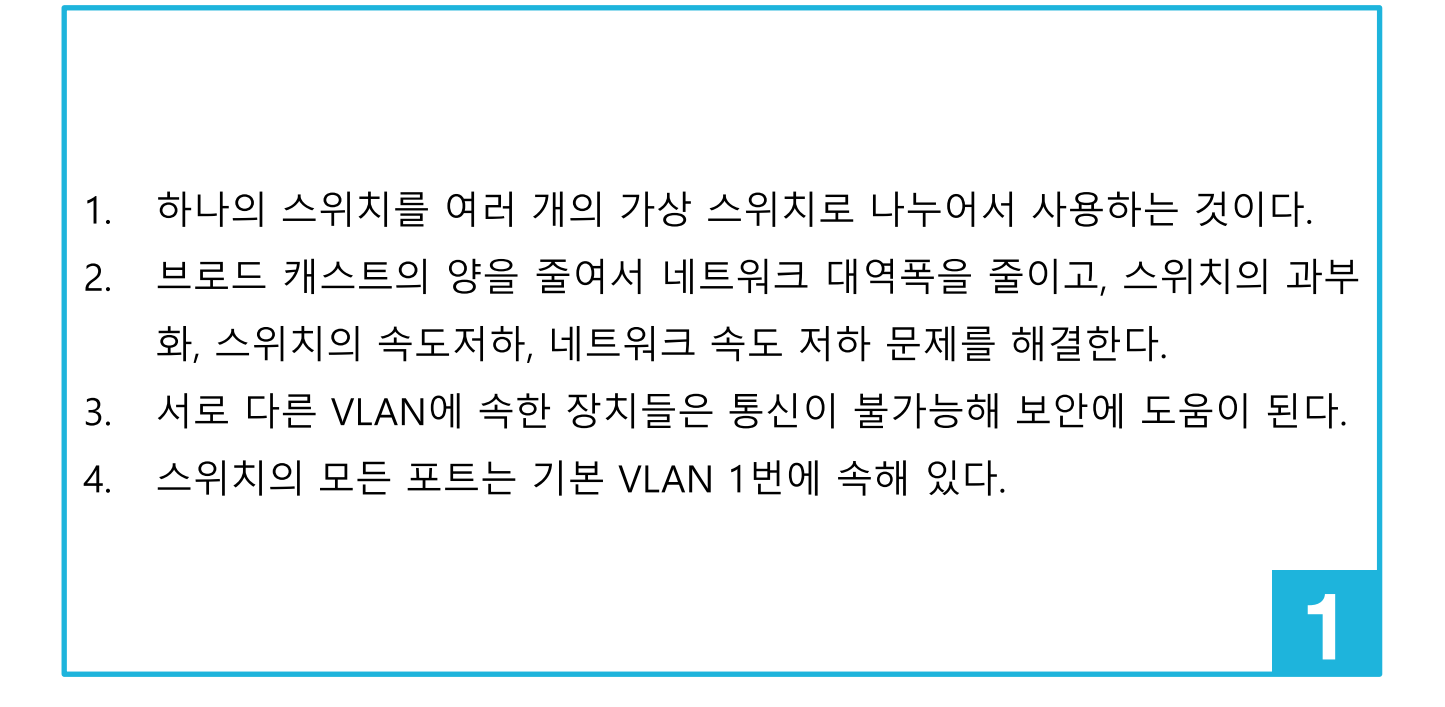

**VLAN** 

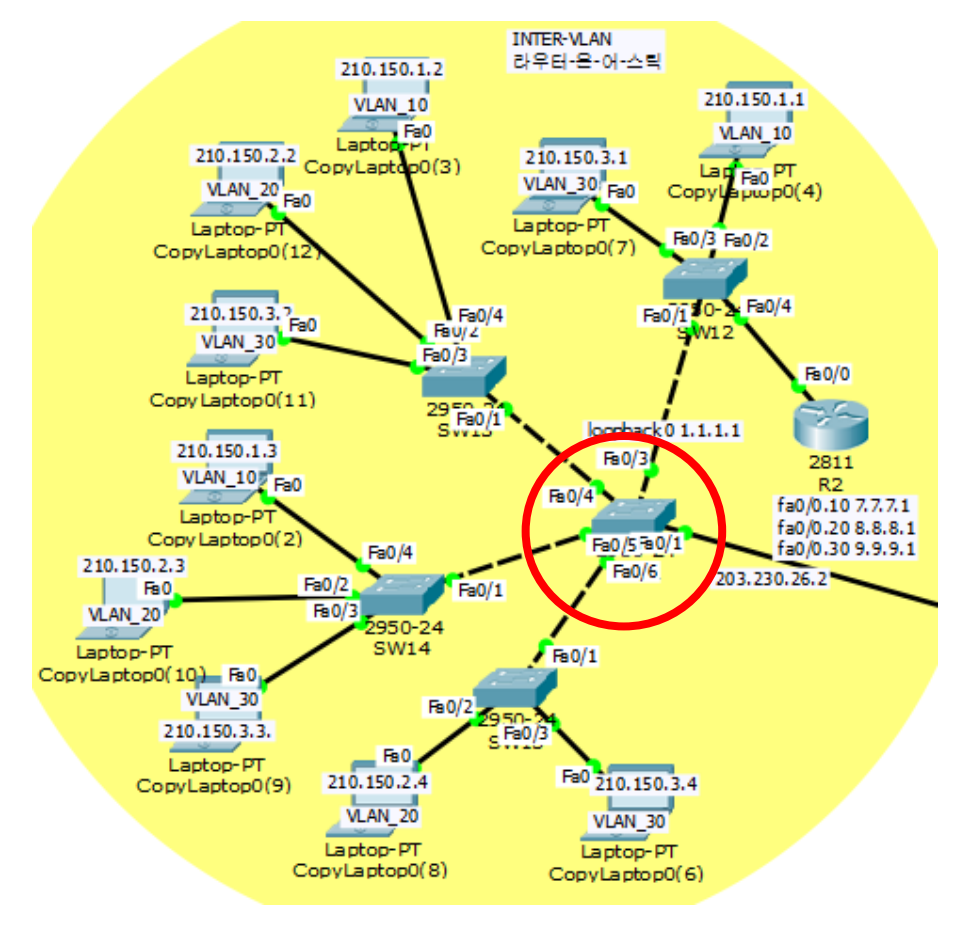

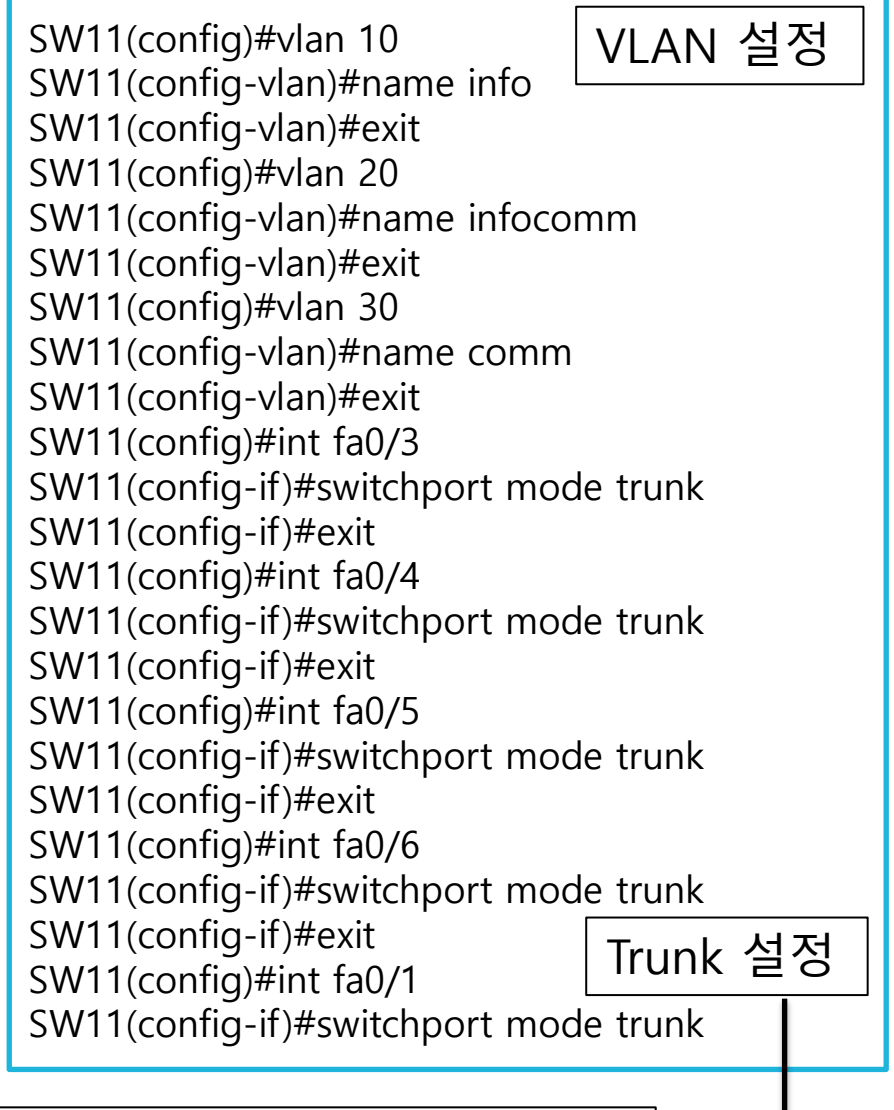

하나의 회선으로 여러 개의 VLAN을 사용하기 위해 Trunk 설정 필요

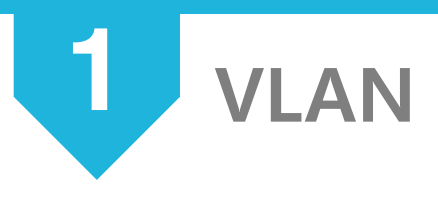

#### 라우터-온-어-스틱

- 1. 스위치와 라우터가 연결되어 있는 구간에 트렁크를 설정하고 Inter-VLAN을 설정하여 한 개의 인터페이스만 통신이 가능하도록 하는 방식 이다.
- 2. VLAN 별로 라우터 인터페이스를 할당하기 위해 서브 인터페이스라는 가상 인터페이스를 사용한다.

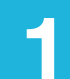

VLAN - 라우터-온-어-스틱

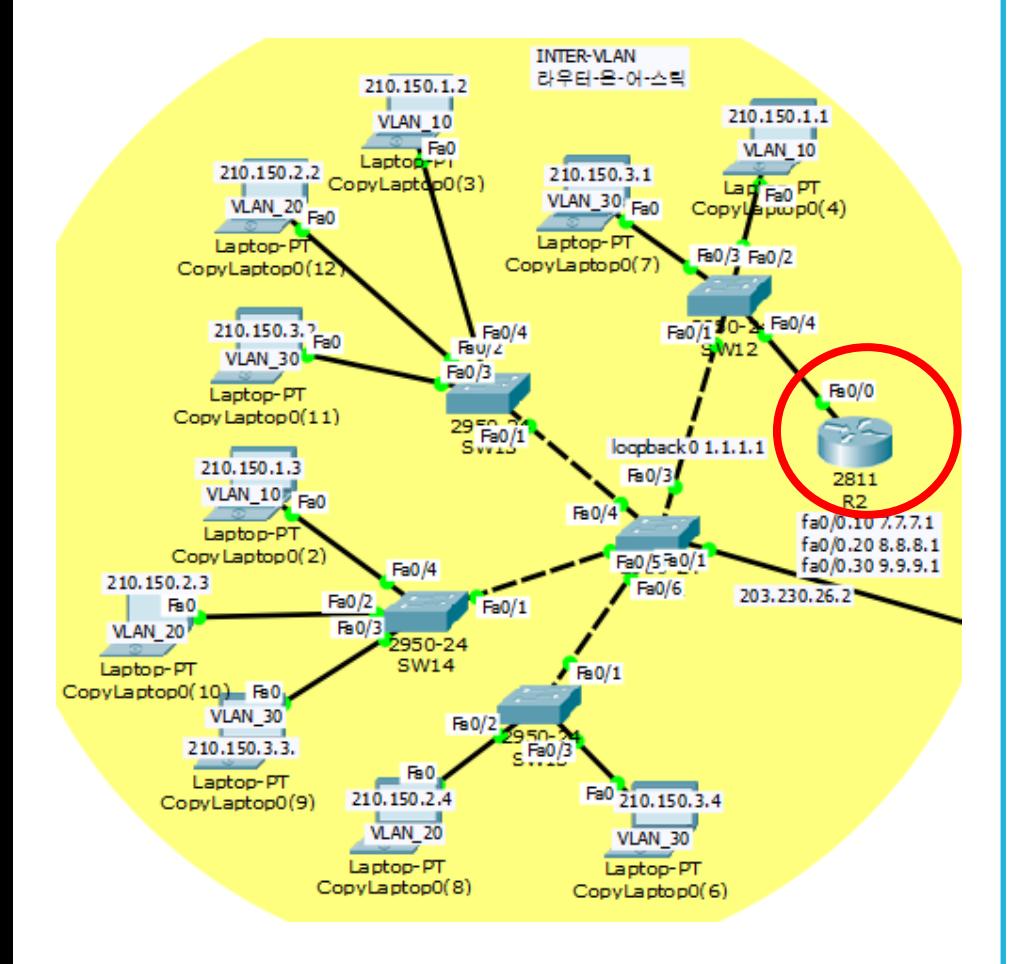

R2(config)#int fa0/0 R2(config-if)#no shutdown R2(config-if)#exit R2(config)#int fa0/0.10 R2(config-subif)#encapsulation dot1q 10 R2(config-subif)#ip add 7.7.7.1 255.255.255.0 R2(config-subif)#exit R2(config)#int fa0/0.20 R2(config-subif)#encapsulation dot1q 20 R2(config-subif)#ip add 8.8.8.1 255.255.255.0 R2(config-subif)#exit R2(config)#int fa0/0.30 R2(config-subif)#encapsulation dot1q 30 R2(config-subif)#ip add 9.9.9.1 255.255.255.0

라우터에 가상 인터페이스 설정

### VLAN - 라우터-온-어-스틱

9.9.9.0 is directly connected, FastEthernet0/0.30

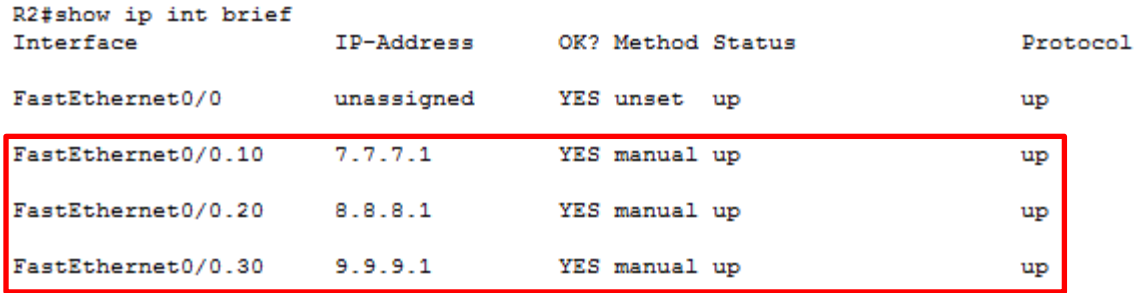

```
R2#show ip route
Codes: C - connected, S - static, I - IGRP, R - RIP, M - mobile, B - BGP
      D - EIGRP, EX - EIGRP external, O - OSPF, IA - OSPF inter area
      N1 - OSPF NSSA external type 1, N2 - OSPF NSSA external type 2
      E1 - OSPF external type 1, E2 - OSPF external type 2, E - EGP
                                                                                   7.7.7.1
      i - IS-IS, L1 - IS-IS level-1, L2 - IS-IS level-2, ia - IS-IS inter area
      * - candidate default. U - per-user static route. o - ODR
                                                                                    8.8.8.1
      P - periodic downloaded static route
                                                                                    9.9.9.1 
Sateway of last resort is not set
                                                                                    연결 된 것 확인7.0.0.0/24 is subnetted. 1 subnets
       7.7.7.0 is directly connected, FastEthernet0/0.10
    8.0.0.0/24 is subnetted, 1 subnets
       8.8.8.0 is directly connected, FastEthernet0/0.20
    9.0.0.0/24 is subnetted, 1 subnets
```
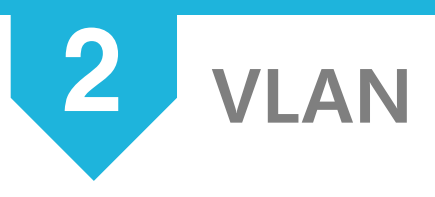

**VTP** 

(VLAN Trunking Protoccol)

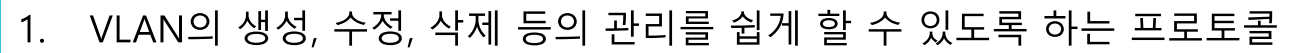

- \_스위치마다 일일이 VLAN을 설정하지 않아도 네트워크 전체에 일관성  $2^{\circ}$ 있는 VLAN 설정 가능하다.
- \_VTP가 동작하려면 반드시 트렁크가 설정되어 있어야 한다.  $3.$
- 4. VLAN ID 1~1005에 대해서만 인식하며 1006 이상의 확장된 범위의 VALN에서는 VTP를 지원하지 않는다.
- 5. VTP는 VLAN 정보만을 전달하고 포트의 설정까지 전달하지는 않는다.

2 VTP 203.230.27.2 VTP 도메인 ciscol VIP VTP 패스워드 cisco 203.230.28.1 .<br>Se07270  $Fig. 0/2$ Fa0/1 FaOA Fa0/1  $Fa0/1 = 4$ ,  $Fa0/2$ Fa0/1Fa0/2 o Fa0/1:03.3.3.3 2950-24 2950-24 2950-24 2950-24 SMA SW1 **SWG** RЗ **SWP** VTP 트랜스페어런트 VTP 클라이언트 үтр дін VTP 클라이언트 203.230.29.1 SW1(config)#vtp version 2 SW1(config)#do show vlan SW1(config)#vtp mode server VLAN Name Status Ports Device mode already VTP SERVER. ---- -------------------------------- --------- ------------- SW1(config)#vtp domain cisco 1 default active Fa0/1, Fa0/3, Fa0/4, Fa0/5 Changing VTP domain name from NULL to Fa0/6, Fa0/7, Fa0/8, Fa0/9 cisco Fa0/10, Fa0/11, Fa0/12, Fa0/13 SW1(config)#vtp password cisco Fa0/14, Fa0/15, Fa0/16, Fa0/17 Setting device VLAN database password to Fa0/18, Fa0/19, Fa0/20, Fa0/21 cisco SW1(config)#int fa0/2 Fa0/22, Fa0/23, Fa0/24 SW1(config-if)#switchport mode trunk SW1(config)#vlan 10 10 VLAN\_10 active SW1(config-vlan)#name VLAN\_10 20 VLAN\_20 active SW1(config-vlan)#exit 30 VLAN\_30 active SW1(config)#vlan 20 1002 fddi-default act/unsup SW1(config-vlan)#name VLAN\_20 1003 token-ring-default act/unsup SW1(config-vlan)#exit 1004 fddinet-default act/unsup SW1(config)#vlan 30 1005 trnet-default act/unsupSW1(config-vlan)#name VLAN\_30

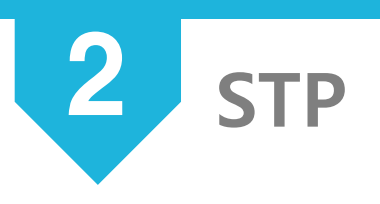

**STP** 

(Spanning Tree Protocol)

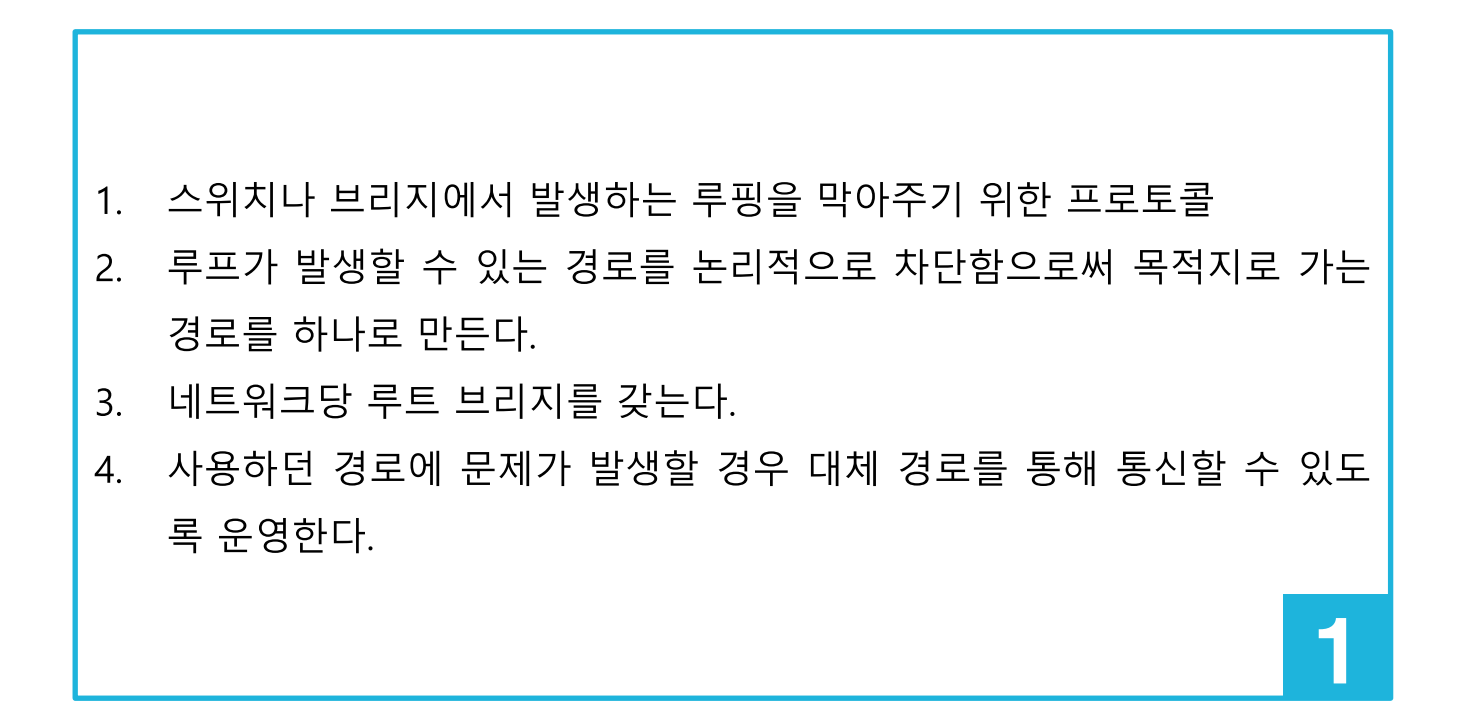

**STP** 

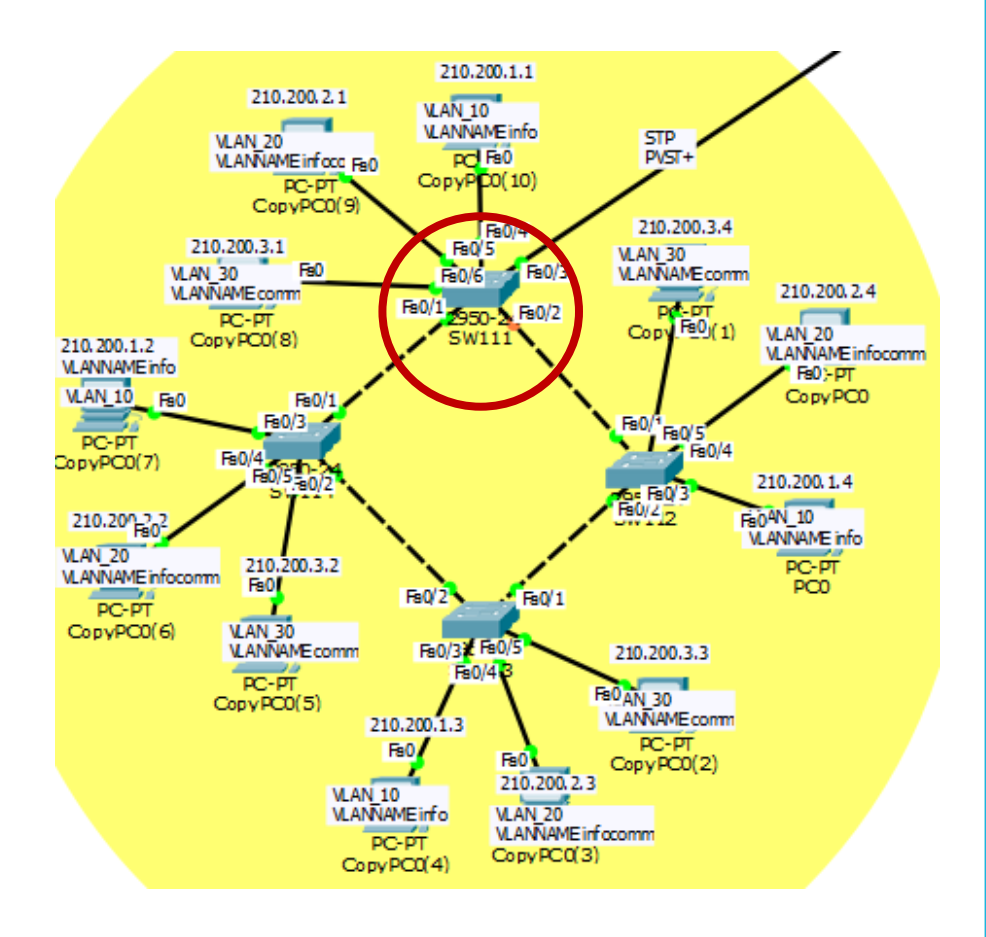

SW111(config)#vlan 10 SW111(config -vlan)#name info SW111(config -vlan)#exit SW111(config)#vlan 20 SW111(config -vlan)#name infocomm SW111(config -vlan)#exit SW111(config)#vlan 30 SW111(config -vlan)#name comm SW111(config -vlan)#exit SW111(config)#int fa0/4 SW111(config -if)#switchport access vlan 10 SW111(config -if)#exit SW111(config)#int fa0/5 SW111(config -if)#switchport access vlan 20 SW111(config -if)#exit SW111(config)#int fa0/6 SW111(config -if)#switchport access vlan 30 SW111(config -if)#int fa0/3 SW111(config -if)#switchport mode trunk SW111(config -if)#exit SW111(config)#int fa0/2 SW111(config -if)#switchport mode trunk SW111(config -if)#int fa0/1 SW111(config -if)#switchport mode trunk

![](_page_12_Picture_0.jpeg)

![](_page_12_Picture_27.jpeg)

![](_page_13_Picture_0.jpeg)

#### 무선보안

![](_page_13_Figure_2.jpeg)

![](_page_14_Picture_0.jpeg)

![](_page_14_Picture_5.jpeg)

![](_page_14_Picture_2.jpeg)

![](_page_15_Figure_0.jpeg)

NoteBook에서 WEP설정. IP자동할당받음

3 무선보안 – WPA-PSK

![](_page_16_Figure_1.jpeg)

![](_page_17_Picture_0.jpeg)

![](_page_17_Figure_1.jpeg)

![](_page_17_Picture_40.jpeg)

<mark>3</mark> 무선보안 – WPA2-Enterprise

![](_page_18_Picture_38.jpeg)

Server0 – AAA에 이름, IP, 비밀번호 추가 Username, Password 추가 Server에서 추가한 Username과 Password를 WPA2에 추가

![](_page_19_Picture_0.jpeg)

IPV6

(linternet Protocol Version 6)

![](_page_19_Figure_3.jpeg)

- 주소를 자동으로 생성이 가능하다.  $2.$
- 라우터의 부하를 감소시키고 필드를 간소화하며, 확장헤더를 도입했다.  $3<sub>1</sub>$
- 호스트가 스스로 주소를 생성할 수 있다.  $4.$
- 브로드캐스트 주소는 없으나, 로컬 범위 내에서의 모든 노드에 대한 멀  $5.$ 티캐스트 주소를 사용한다.

![](_page_19_Picture_8.jpeg)

203.230.23.2 Fa0/0 FaO/1  $F<sub>0</sub>/1$ 2811 2811 R<sub>9</sub> R<sub>10</sub> 1002: ABCD: 1039: 4450::1/64 1002: ABCD 1039: 4450:: 2 /64 loopback0 loopback0 2002: ABCD: 1039: 4452:: 1 / 64 3002: ABCD: 1039: 4452:: 1 /64

4 IPV6

R9(config)#ipv6 unicast -routing R9(config)#int lo 0 R9(config -if )#ipv6 address 2002:ABCD:1039:4452::1/64 R9(config -if )#exit R9(config)#int fa0/1 R9(config -if )#ipv6 address 1002:ABCD:1039:4450::1/64 R9(config -if )#no shutdown R9(config -if )#exit

R9(config)#do show ipv6 int brief FastEthernet0/0 [administratively down/down] FastEthernet0/1 [up/down] FE80::20B:BEFF:FEEE:AB2B 1002:ABCD:1039:4450::1 Serial0/2/0 [administratively down/down] Serial0/2/1 [administratively down/down] Serial0/3/0 [administratively down/down] Serial0/3/1 [administratively down/down] Loopback0 [up/up] FE80::2D0:D3FF:FE1E:3990 2002:ABCD:1039:4452::1 Vlan1 [administratively down/down]

![](_page_21_Picture_0.jpeg)

**DHCP** 

(Dynamic Host Configuration Protocol)

![](_page_21_Figure_3.jpeg)

개별 DHCP가 클라이언트가 중앙에서 관리하는 DHCP 서버에 접속되었  $2^{1}$ 을 때, 자동으로 DHCP 서버는 IP주소, 게이트웨이와 DNS서버와 같은 클 라이언트의 네트워크 설정을 보내준다.

5

- IP 주소의 자동관리로 관리의 편리성이 향상된다.  $3.$
- ` 할당만 하고 사용하지 않는 주소를 줄여주다.  $\mathcal{A}_{\cdot}$

5 DHCP

![](_page_22_Figure_1.jpeg)

![](_page_22_Picture_114.jpeg)

PC2와 통신하기 위해 help address 등록

R8(config-if)#int fa0/0 R8(config-if)#ip helper-address 163.180.116.3 할당되는 IP주소대역, 서브넷 마스크

제외시킬 IP 주소 범위

![](_page_23_Picture_0.jpeg)

![](_page_23_Picture_1.jpeg)

![](_page_24_Picture_0.jpeg)

**VPN** 

(Virtual Private Network)

![](_page_24_Figure_3.jpeg)

- 주소를 자동으로 생성이 가능하다.  $2.$
- 라우터의 부하를 감소시키고 필드를 간소화하며, 확장헤더를 도입했다.  $3<sub>1</sub>$
- 호스트가 스스로 주소를 생성할 수 있다.  $\mathcal{A}_{\cdot}$
- $5.$ 브로드캐스트 주소는 없으나, 로컬 범위 내에서의 모든 노드에 대한 멀 티캐스트 주소를 사용한다.

![](_page_24_Picture_8.jpeg)

![](_page_25_Figure_0.jpeg)

**6** VPN

R13(config)#int tunnel 111 R13(config-if )#ip add 163.180.116.1 255.255.255.0 R13(config-if)#tunnel source s0/2/0 R13(config-if)#tunnel destination 203.230.10.1 R13(config-if )#exit R13(config)#int lo 1 R13(config-if)#ip add 111.111.111.1 255.255.255.0 R13(config-if )#exit R13(config)#router rip R13(config-router)#version 2 R13(config-router)#no auto-summary R13(config-router)#network 111.111.111.1 R13(config-router)#network 163.180.116.1

80.80.8 90.90.91. 80.80.82.2 80.80.80. 90.90.92.2 PC-P<br>PC3 90.90.90 Copy CopyCodyPC3(1) Fa0 CopyPC3 PC-F CopyPC 90.90.91.1 80.80.80.1 90.90  $FeO<sub>1</sub>$ bopback 0 122. bopback 0 1.111.111.1  $50/2/$ 2811 163.180.116.1(111) 163.180.11 R<sub>14</sub> 163.180.116.2(333) 163.180.117 VPN 203.230.10.2 203.23 100.100.100.2 Fa0 203.230.10.1 203.230.11.1 PC-PT CopyCopyPC3(2) Se0/2/180/0 lcop Sel loopback 0 133.133.133.1 100.100.100.1 03.230.12.2 203.230.13.

**6** VPN

R14(config)#int tunnel 222 R14(config-if)#ip add 163.180.117.2 255.255.255.0 R14(config-if)#tunnel source s0/2/0 R14(config-if)#tunnel destination 203.230.11.1 R14(config-if )#exit R14(config)#int lo 1 R14(config-if)#ip add 122.122.122.1 255.255.255.0 R14(config-if )#exit R14(config)#router rip R14(config-router)#version 2 R14(config-router)#no auto-summary R14(config-router)#network 122.122.122.1 R14(config-router)#network 163.180.117.2

![](_page_27_Figure_0.jpeg)

6 VPN

R12(config)#int tunnel 333 R12(config -if)#ip add 163.180.116.2 255.255.255.0 R12(config -if )#tunnel source s0/2/1 R12(config -if )#tunnel destination 203.230.10.2 R12(config -if )#exit R12(config)#int tunnel 444 R12(config -if )#ip add 163.180.117.1 255.255.255.0 R12(config -if )#tunnel source s0/3/0 R12(config -if )#tunnel destination 203.230.11.2 R12(config -if )#exit R12(config)#int lo 1 R12(config -if )#ip add 133.133.133.1 255.255.255.0 R12(config -if)#exit R12(config)#router rip R12(config -router)#version 2 R12(config -router)#no auto -summary R12(config -router)#network 133.133.133.1 R12(config -router)#network 163.180.116.2 R12(config -router)#network 163.180.117.1

![](_page_28_Picture_0.jpeg)

### 터널 인터페이스를 통해 연결 ┃ ┃ ┃ ┃ 물리 인터페이스를 통해 연결

R13#traceroute 122.122.122.1

Type escape sequence to abort.

Tracing the route to 122.122.122.1

1 163.180.116.2 2 msec 4 msec 1 msec 2 163.180.117.2 20 msec 3 msec 39 msec R13#traceroute 90.90.90.2 Type escape sequence to abort. Tracing the route 90.90.90.2

1 203.230.10.1 9 mesc 5 mesc 15 mesc 2 203.230.11.2 11 mesc 6 mesc 22 mesc 3 90.90.90.2 16 mesc 17 mesc 35 mescc **VPN** 

Frame-Relay

![](_page_29_Figure_2.jpeg)

![](_page_30_Figure_1.jpeg)

R16(config)#int lo 0 R16(config-if)#ip add 155.155.155.1 255.255.255.0 R16(config-if )#exit R16(config)#int s0/2/0 R16(config-if )#encapsulation frame-relay R16(config-if )#frame-relay map ip 203.230.7.2 302 broadcast R16(config-if )#frame-relay map ip 203.230.7.3 302 broadcast R16(config-if )#no shutdown R16(config-if )#exit R16(config)#router rip R16(config-router)#version 2 R16(config-router)#network 155.0.0.0 R16(config-router)#network 10.0.0.0 R16(config-router)#network 203.230.7.0 R16(config-router)#no auto-summary

![](_page_31_Figure_1.jpeg)

R17(config)#int lo 0 R17(config-if)#ip add 144.144.144.1 255.255.255.0 R17(config-if )#exit R17(config)#int s0/2/0 R17(config-if)#encapsulation frame-relay R17(config-if )#frame-relay map ip 203.230.7.2 102 broadcast R17(config-if )#frame-relay map ip 203.230.7.1 102 broadcast R17(config-if)#no shutdown R17(config-if)#router rip R17(config-router)#version 2 R17(config-router)#network 144.0.0.0 R17(config-router)#network 30.0.0.0 R17(config-router)#network 203.230.7.0 R17(config-router)#no auto-summary

![](_page_32_Figure_1.jpeg)

R15(config)#int lo 0 R15(config-if)#ip add 166.166.166.1 255.255.255.0 R15(config-if)#exit R15(config)#int s0/2/1 R15(config-if)#ip add 203.230.7.2 255.255.255.0 R15(config-if)#encapsulation frame-relay R15(config-if)#frame-relay map ip 203.230.7.3 201 broadcast R15(config-if)#frame-relay map ip 203.230.7.1 203 broadcast R15(config-if)#no shutdown R15(config-if)#exit R15(config)#router rip R15(config-router)#version 2 R15(config-router)#network 166.0.0.0 R15(config-router)#network 20.0.0.0 R15(config-router)#network 203.230.7.0 R15(config-router)#no auto-summary

![](_page_33_Picture_9.jpeg)

![](_page_33_Picture_10.jpeg)

![](_page_34_Picture_0.jpeg)

PPP-PAP

(Point to Point Password Authentication Protocol)

PPP CHAP

(Challenge Handshake Authentication Protocal)

- 1. PPP : 캡슐화 방식을 ppp로 설정
- 2. PAP : 패스워크 인증된 라우터들과만 ppp 연결
- 3. PAP는 사용자 이름과 암호를 평문으로 전달한다. 최초 한번만 인증하는 검사

8

- CHAP는 3-way handshake 방식으로 주기적으로 인증을 검사한다.  $\overline{4}$ .
- $5.$ 사용자이름과 암호가 MD5 해쉬값으로 전송한다.

![](_page_35_Figure_0.jpeg)

8 PPP-PAP

R18(config)#username R19 password infocomm R18(config)#int s0/2/1 R18(config-if )#encapsulation ppp R18(config-if)#ppp authentication pap R18(config-if )#ppp pap sent-username R18 password infocomm R18(config)#router rip R18(config-router)#version 2 R18(config-router)#no auto-summary R18(config-router)#network 203.230.14.0 R18(config-router)#network 203.230.8.0 R18(config-router)#network 40.40.40.0

![](_page_36_Picture_0.jpeg)

![](_page_36_Figure_1.jpeg)

R20(config)#username R21 password infocomm R20(config)#int s0/2/1 R20(config-if)#encapsulation ppp R20(config-if)#ppp authentication chap R20(config)#router rip R20(config-router)#version 2 R20(config-router)#no auto-summary R20(config-router)#network 203.230.15.0 R20(config-router)#network 203.230.9.0 R20(config-router)#network 70.70.70.0

R21(config)#username R20 password infocomm R21(config)#int s0/2/0 R21(config-if)#encapsulation ppp R21(config-if)#ppp authentication chap R21(config)#router rip R21(config-router)#version 2 R21(config-router)#no auto-summary R21(config-router)#network 60.60.60.0 R21(config-router)#network 203.230.9.0

![](_page_37_Picture_0.jpeg)

**RIP** 

(Routing Information Protocol)

내부 네트워크에서 주로 사용한다.  $1.$ 

- 경로 지정을 하나 밖에 할 수 없는 단일 경로 라우팅 프로토콜이다.  $2.$
- 거리 백터 알고리즘을 사용하며 30초마다 이웃 네트워크에 대한 정보를  $3<sub>1</sub>$ 교환한다.
- Hop Count만으로 경로를 결정하며, 최대 홉수는 15다. 4.
- RIPv2는 라우팅 업데이트 시 네트워크 정보와 함께 서브넷 마스크도 정  $5<sub>1</sub>$ 보도 전달하며, 멀티캐스트 주소를 사용한다.

![](_page_37_Picture_8.jpeg)

![](_page_38_Picture_0.jpeg)

![](_page_38_Figure_1.jpeg)

R11(config)#router rip R11(config-router)#version 2 R11(config-router)#no auto-summary R11(config-router)#network 203.230.30.0 R11(config-router)#network 203.230.12.0 R11(config-router)#network 203.230.13.0 R11(config-router)#network 203.230.14.0 R11(config-router)#network 203.230.15.0

![](_page_39_Picture_0.jpeg)

R11#show ip route Codes: C - connected, S - static, I - IGRP, R - RIP, M - mobile, B - BGP D - EIGRP. EX - EIGRP external. O - OSPF. IA - OSPF inter area N1 - OSPF NSSA external type 1, N2 - OSPF NSSA external type 2 E1 - OSPF external type 1, E2 - OSPF external type 2, E - EGP  $i$  - IS-IS, L1 - IS-IS level-1, L2 - IS-IS level-2, ia - IS-IS inter area \* - candidate default. U - per-user static route. o - ODR P - periodic downloaded static route

Gateway of last resort is not set

![](_page_39_Picture_55.jpeg)

R : RIP 라우팅 프로토콜 라우팅되는 네트워크 Serial 0/2/1인터페이스 로 via 203.230.30.1을 통해 라우팅한다.

![](_page_40_Picture_0.jpeg)

**OSPF** 

(Open Shortest Path First)

![](_page_40_Figure_3.jpeg)

- 중대규모 네트워크에 가장 많이 사용되는 프로토콜  $2.$
- 멀티캐스트 주소를 이용하여 라우팅 정보를 업데이트 한다.  $\mathcal{B}_{\cdot}$
- 경로 상태에 변화가 생기면 변화된 부분만 업데이트한다. 업데이트할 내  $4.$ 용이 없더라도 30분 간격으로 라우팅 업데이트 정보를 교환한다.
- 프로토콜 번호 89번을 이용한다.  $5<sub>1</sub>$

![](_page_40_Picture_8.jpeg)

![](_page_41_Picture_0.jpeg)

![](_page_41_Figure_1.jpeg)

R1(config)#router ospf 7 R1(config-router)#router-id 2.2.2.2 R1(config-router)#network 203.230.26.0 0.0.0.255 a 0 R1(config-router)#network 203.230.27.0 0.0.0.255 a 0 R1(config-router)#network 203.230.33.0 0.0.0.255 a 0 R1(config-router)#network 2.2.2.0 0.0.0.255 a 0

![](_page_42_Picture_0.jpeg)

R1#show ip route Codes: C - connected, S - static, I - IGRP, R - RIP, M - mobile, B - BGP D - EIGRP, EX - EIGRP external, O - OSPF, IA - OSPF inter area N1 - OSPF NSSA external type 1, N2 - OSPF NSSA external type 2 E1 - OSPF external type 1, E2 - OSPF external type 2, E - EGP i - IS-IS, L1 - IS-IS level-1, L2 - IS-IS level-2, ia - IS-IS inter area \* - candidate default, U - per-user static route, o - ODR P - periodic downloaded static route Gateway of last resort is not set 40.0.0.0/24 is subnetted, 1 subnets  $O$  E<sub>2</sub> 40.40.40.0 [110/20] via 203.230.33.1, 05:25:17, Serial0/2/0 50.0.0.0/24 is subnetted, 1 subnets 지  $O$  E<sub>2</sub> 50.50.50.0 [110/20] via 203.230.33.1, 05:25:17, Serial0/2/0  $60.0.0.0/24$  is subnetted. 1 subnets  $O$  E<sub>2</sub> 60.60.60.0 [110/20] via 203.230.33.1. 05:25:17. Serial0/2/0 70.0.0.0/24 is subnetted. 1 subnets 메트릭  $O$  E<sub>2</sub> 70.70.70.0 [110/20] via 203.230.33.1, 05:25:17, Serial0/2/0 190.190.0.0/32 is subnetted, 1 subnets  $\circ$ 190.190.190.1 [110/65] via 203.230.33.1, 05:25:17, Serial0/2/0 O E2 203.230.8.0/24 [110/20] via 203.230.33.1, 05:25:17, Serial0/2/0 0 E2 203.230.9.0/24 [110/20] via 203.230.33.1, 05:25:17, Serial0/2/0 O E2 203.230.12.0/24 [110/20] via 203.230.33.1, 05:25:17, Serial0/2/0 O E2 203.230.13.0/24 [110/20] via 203.230.33.1, 05:25:17, Serial0/2/0 O E2 203.230.14.0/24 [110/20] via 203.230.33.1, 05:25:17, Serial0/2/0 O E2 203.230.15.0/24 [110/20] via 203.230.33.1, 05:25:17, Serial0/2/0 C. 203.230.26.0/24 is directly connected, FastEthernet0/0

203.230.27.0/24 is directly connected. Serial0/2/1 C.

 $\circ$ 203.230.28.0/24 [110/65] via 203.230.27.2, 05:25:17, Serial0/2/1 203.230.29.0/24 [110/65] via 203.230.27.2, 05:25:17, Serial0/2/1 O E2 203.230.30.0/24 [110/20] via 203.230.33.1, 05:25:17, Serial0/2/0 O E2 203.230.31.0/24 [110/20] via 203.230.33.1, 05:25:17, Serial0/2/0

O E2 203.230.32.0/24 [110/20] via 203.230.33.1, 05:25:17, Serial0/2/0

203.230.33.0/24 is directly connected, Serial0/2/0 c

O : OSPF 라우팅 프로토콜 라우팅 되는 네트워크 [OSPF관리거리/매트릭] 목적 203.230.33.1 까지 가기위한 05:25:17 : 라우팅 업데이트를 수신한 이후 경과된 시간 Serial 0/2/0 : 패킷이 출력되 는 인터페이스

![](_page_43_Picture_0.jpeg)

**EIGRP** 

(Enhanced Interior Gateway Routing Protocol)

- 거리 벡터 라우팅 프로토콜이다.  $\mathbf{1}$ .
- 224.0.0.10의 멀티캐스트 주소를 이용하며 88번 포트를 사용한다.  $2.$
- 자동요약 기능을 수행한다.  $3<sub>1</sub>$
- 토폴로지 테이블을 가지고 있어 DUAL(Diffusing Update Algorithm) 알  $4_{\cdot}$ 고리즘을 수행하여 특정 네트워크에 도달하기 위한 가장 좋은 경로를 선 출하고 라우팅 테이블에 등록한다.
- 라우터들 간의 경로계산을 통해 루프없는 경로를 찾아낸다.  $5<sub>1</sub>$

![](_page_43_Picture_8.jpeg)

<mark>9</mark> 개분배 – EIGRP

![](_page_44_Figure_1.jpeg)

R4(config)#int lo 0 R4(config-if)#ip add 177.177.177.1 255.255.255.0 R4(config)#router eigrp 7 R4(config-router)#network 203.230.16.0 R4(config-router)#network 203.230.32.0 R4(config-router)#network 203.230.25.0 R4(config-router)#network 203.230.21.0 R4(config-router)#network 203.230.20.0 R4(config-router)#network 203.230.18.0 R4(config-router)#network 203.230.17.0 R4(config-router)#network 177.0.0.0 R4(config-router)#no auto-summary

R7(config)#int lo 0 R7(config-if)#ip add 180.180.180.1 255.255.255.0 R7(config-if )#exit R7(config)#router eigrp 7 R7(config-router)#network 163.180.116.0 R7(config-router)#network 203.230.23.0 R7(config-router)#network 203.230.25.0 R7(config-router)#network 203.230.31.0 R7(config-router)#network 180.0.0.0 R7(config-router)#no auto-summary

![](_page_45_Figure_0.jpeg)

# THANKYOU